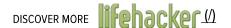

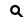

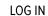

SIGN UP

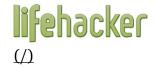

**★** FOLLOW

## How to Do a Clean Install of Windows 8 with an Upgrade Disc (http://lifehacker.com/5984278/how-to-do-a-clean-installof-windows-8-with-an-upgrade-disc)

Whitson Gordon (http://whitsongordon.kinja.com)

247,713 👌 5 ★

(http://whitsongordon.kinja.com)

Filed to: TIP OF THE WEEK (/TAG/TIP-OF-THE-WEEK) 2/15/13 10:30am (http://lifehacker.

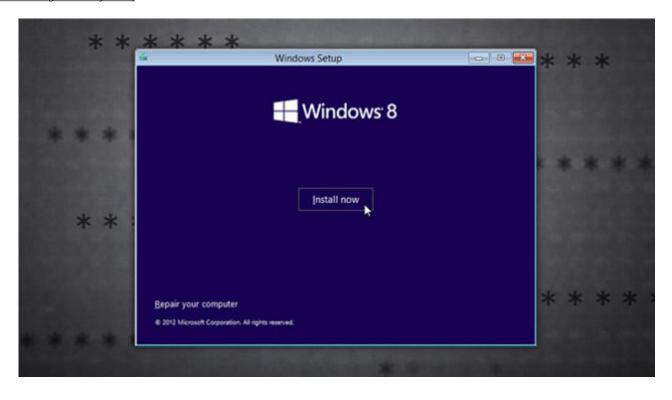

Sometimes, you just need to do a clean install (http://lifehacker.com/5983652/how-to-do-a-clean-installof-windows-without-losing-your-files-settings-and-tweaks). Unfortunately, the Windows 8 Upgrade doesn't

3 of 5 28.01.2015 15:48 always allow for that, throwing you an error when you try to activate after a clean install Reader Uncommoner (http://mcnackcr.com/people/uncommoner) shows us a workaround for this issue.

SIGN UP

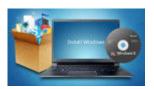

(http://lifehacker.com/5983652/how-to-do-a-clean-install-of-windows-without-losing-your-files-settings-and-tweaks)

How to Do a Clean Install of Windows Without Losing Your Files, Settings, and Tweaks (http://lifehacker.com/5983652/how-to-do-a-clean-install-of-windows-without-losing-your-files-settings-and-tweaks) How to Do a Clean Install of Windows Without Losing Your Files, Settings, and Tweaks (http://lifehacker.com/5983652/how-to-do-a-clean-install-of-windows-without-losing-your-files-settings-and-tweaks) How to Do a Clean Install of Windows Without Losin (http://lifehacker.com/5983652/how-to-do-a-clean-install-of-windows-without-losing-your-files-settings-and-tweaks)

There's nothing like a fresh install of Windows to clear your mind, but it comes at a cost:...

Read more (http://lifehacker.com/5983652/how-to-do-a-clean-install-of-windows-without-losing-your-files-settings-and-tweaks)

If you do a clean install using the Windows 8 Upgrade Assistant, you should be fine—but if you've already formatted your drive or you're moving to a new drive, you can't do a "clean install" without installing an old version of Windows first. It'll let you install Windows 8 cleanly, but when you go to activate, you get an error 0x8007007B, saying your product key can only be used for upgrading.

If you get that error, here's how to fix it:

Press the Windows key and type regedit. Press enter to open the Registry Editor.

Navigate to

HKEY\_LOCAL\_MACHINE/Software/Microsoft/Windows/CurrentVersion/Setup/OOBE/and double-click on the MediabootInstall key in the right pane.

Change the key's value from 1 to 0.

Exit the Registry Editor, press the Windows key again, and type cmd . Right-click on the Command Prompt icon and run it as an administrator.

Type slmgr /rearm and press Enter.

Reboot Windows.

When you get back into Windows, you should be able to run the Activation utility and activate Windows as normal, without getting an error. Obviously, you could use this trick for evil, but it has its legitimate place too—if, say, you're upgrading your hard drive and want to do a fresh install on it, or if you formatted your drive before upgrading.

We haven't had a chance to test it ourselves, but it's been <u>well documented around the net (http://www.guidingtech.com/16405/probable-fix-activating-windows-8-clean-install/)</u>, so we're confident it should work for you if you're getting this particular error. If you give it a shot, let us know how it works for you in the discussions below! Thanks for the tip, <u>uncommoner (http://lifehacker.com/people</u>

4 of 5 28.01.2015 15:48

Q

LOG IN

SIGN UP

How to Do a Clean Install of Windows 8 with an Upgrade License (http://lifehacker.com/5983652/post=57326393)

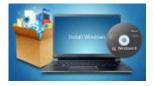

(http://lifehacker.com/5983652/?post=57326393)

How to Do a Clean Install of Windows Without Losing Your Files, Settings, and Tweaks (http://lifehacker.com/5983652/?post=57326393) How to Do a Clean Install of Windows Without Losing Your Files, Settings, and Tweaks (http://lifehacker.com/5983652/?post=57326393) How to Do a Clean Install of Windows Without Losin (http://lifehacker.com/5983652/?post=57326393)

There's nothing like a fresh install of Windows to clear your mind, but it comes at a cost:... Read more (http://lifehacker.com/5983652/?post=57326393)

Every week, we receive tons of reader tips, often in response to tips we've posted. Our <u>Tip of the Week (http://lifehacker.com/emailable-tech-support)</u> showcases our favorite tip from you that improves upon something else we've shared, shows us another way to do something, or otherwise deserves more attention than our regular tips roundups. Got a tip to share? Post it over at our <u>tips forum (http://lifehacker.com/tips)</u> or send it to us at <u>tips@lifehacker.com (mailto:tips@lifehacker.com)</u>.

**Like** {241

<u>5</u>

1 🗩

Reply

Whitson Gordon's Discussions (http://lifehacker.com/5984278/how-to-do-a-clean-install-of-windows-8-with-

an-upgrade-disc)

All replies (http://lifehacker.com/5984278/how-to-do-a-clean-install-of-windows-8-with-an-upgrade-disc/all)

(http://frank010.kinja.com)

<u>Frank010 (http://frank010.kinja.com</u>) ▶ Whitson Gordon

5/19/13 11:47am (http://lifehacker.com/this-worked-perfectly-for-me-thanks-508735388)

This worked perfectly for me. Thanks!

<u>2</u> \star

Reply

View all 81 replies (http://lifehacker.com/5984278/how-to-do-a-clean-install-of-windows-8-with-an-upgrade-disc/all)

5 of 5 28.01.2015 15:48